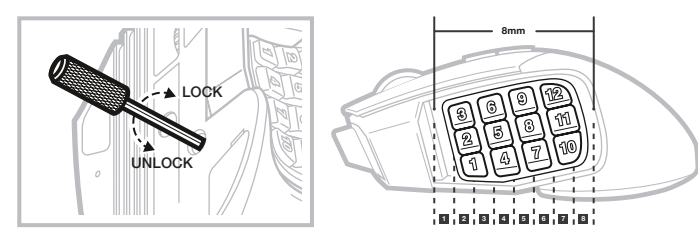

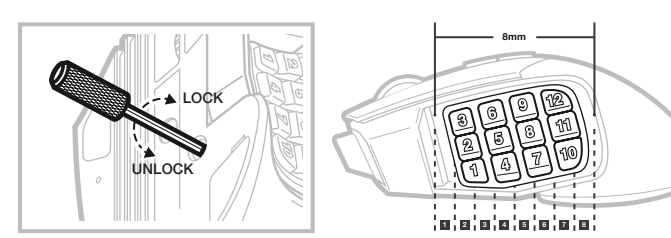

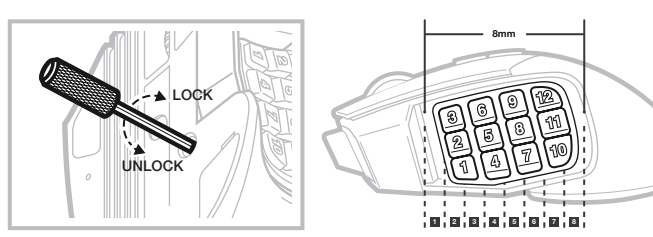

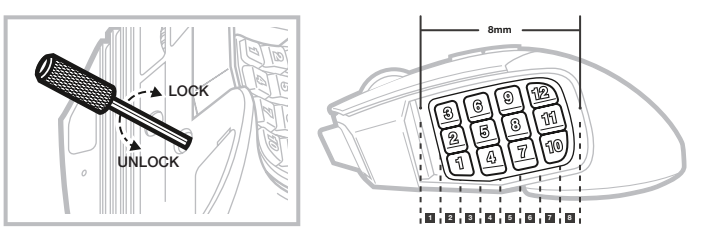

#### SETTING UP YOUR MOUSE

- > Turn on your computer and connect the mouse to available USB 2.0 or USB 3.0 port on your computer.
- > Download the iCUE software from www.corsair.com/downloads.
- > Run the installer program and follow instructions for installation.

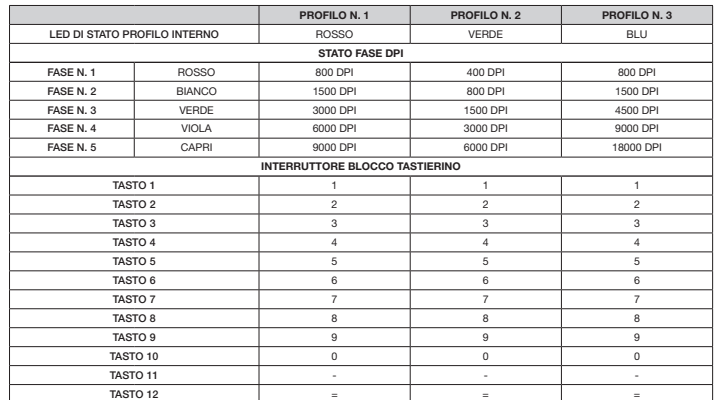

- > Accendi il computer e collega il mouse a una porta USB 2.0 o USB 3.0 disponibile sul computer
- > Scarica il software iCUE dal sito www.corsair.com/downloads.
- > Esegui il programma di installazione e segui le istruzioni.
- A PULSANTE CLIC SINISTRO
- **B** PULSANTE CLIC CENTRALE

- C PULSANTE CLIC DESTRO
	- I BASI PER MOUSE IN PTFE
	- J INTERRUTTORE BLOCCO TASTIERINO

Tre slot per i profili interni offrono impostazioni DPI, assegnazioni dei pulsanti ed effetti di illuminazione predefiniti. Tutte queste impostazioni possono essere completamente personalizzate utilizzando il software iCUE e salvate nella memoria interna.

**D** - SENSORE OTTICO GAMING E — PULSANTI TASTIERINO LATERALE

#### PROFILI INTERNI

Il sistema di controllo brevettato Key Slider™ ti consente di configurare i 12 tasti laterali per adattarsi comodamente alla tua mano. Per regolare la barra di scorrimento del tastierino, segui i passaggi riportati di seguito:

> Inserisci la chiave a brugola inclusa nel blocco della barra di scorrimento del tastierino posta nella parte inferiore del mouse e girala in senso antiorario per sbloccare il tastierino.

> Sposta il tastierino nella posizione desiderata e gira la chiave a brugola in senso orario per bloccare il tastierino.

#### REGOLAZIONE KEY SLIDER

#### IMPOSTAZIONE DEL MOUSE

Drei integrierte Profile enthalten vordefinierte DPI-Einstellungen, Tastenbelegungen und Lichteffekte. Die Einstellungen können mithilfe der iCUE-Software umfassend angepasst und erneut im Onboard-Speicher gespeichert werden.

F — CAVO COLLEGAMENTO USB G — PULSANTE CICLO PROFILO H — PULSANTE CICLO DPI

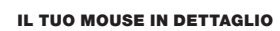

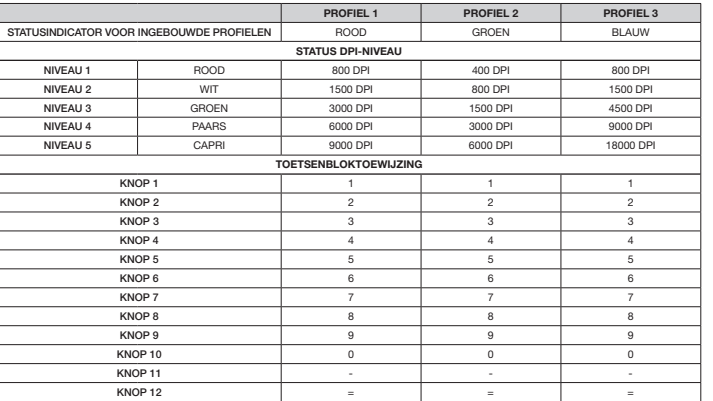

 $A -$  LINKE MAUSTASTE **B** — MITTLERE MAUSTASTE  $C -$  RECHTE MAUSTASTE D — OPTISCHER GAMING-SENSOR

> Drie ingebouwde profielen bevatten vooraf bepaalde DPI-instellingen, knoptoewijzingen en lichteffecten. U kunt al deze instellingen volledig aanpassen met iCUE-software en ze vervolgens weer opslaan in het ingebouwde geheugen.

#### INGEBOUWDE PROFIELEN

Met het gepatenteerde Key Slider™-bedieningssysteem kunt u de 12 knoppen aan de zijkant verplaatsen, zodat u een optimale grip hebt. Volg de onderstaande stappen om de Key Slider aan te passen:

- > Steek de inbussleutel in de toetsenblokvergrendeling aan de onderkant van de muis en draai de sleutel linksom om het toetsenblok te ontgrendelen.
- > Schuif het toetsenblok in de gewenste positie en draai de inbussleutel rechtsom om het toetsenblok te vergrendelen.

#### DE KEY SLIDER AANPASSEN

- > Zet uw computer aan en sluit de muis aan op een beschikbare USB 2.0- of USB 3.0-poort van de computer.
- 
- 
- A LINKERMUISKNOP
- **B** MIDDELSTE MUISKNOP
- 
- **D** OPTISCHE GAMINGSENSOR
- I PTFE-GLIJVOETJES
- E TOETSENBLOKKNOPPEN AAN ZIJKANT J TOETSENBLOKVERGRENDELING
- 
- 
- > Download de iCUE-software van www.corsair.com/downloads.
- > Voer het installatieprogramma uit en volg de installatie-instructies.

#### UW MUIS INSTELLEN

- G PROFIELSCHAKELKNOP
- C RECHTERMUISKNOP
	-
	-
	-

#### INTEGRIERTE PROFILE

- $I P$ TFE GLIDE PADS J — KEYPAD SLIDER LOCK
- 

- > Stecken Sie den mitgelieferten Inbusschlüssel in die Key Slider-Verriegelung an der Unterseite der Maus und drehen Sie sie gegen den Uhrzeigersinn, um das Tastenfeld zu entriegeln.
- > Bewegen Sie die Tasten in die gewünschte Position und drehen Sie den Inbusschlüssel im Uhrzeigersinn, um das Tastenfeld zu verriegeln.

© 2019 CORSAIR MEMORY, Inc. All rights reserved. CORSAIR and the sails log trademarks in the United States and/or other countries. All other trademarks are the property of their respective owners. Product may vary slightly from those pictured. 49-001944 AA

**corsair.com/blog** o.munot :**MURO YOUTUBE: youtube** 

moo.nisanoo.troqque:TAO99US **CORSAIR** (888) 222-4346 PHONE: WEB: corsair.con

# SCIMITAR RGB ELITE

#### ANPASSEN DES KEY SLIDER

Dank dem patentierten Key Slider™-Steuersystem können Sie die 12 Seitentasten neu positionieren und so<br>bequem an Ihren Griff anpassen. Zur Einstellung des Key Slider befolgen Sie die folgenden Schritte:

- > Schalten Sie Ihren Computer ein, und schließen Sie die Maus an einen USB 2.0- oder USB 3.0-Anschluss Ihres Computers an.
- > Laden Sie die iCUE-Software von www.corsair.com/downloads herunter.
- > Führen Sie das Installationsprogramm aus, und befolgen Sie die Installationsanweisungen.

## EINRICHTEN DER MAUS

E — SEITENTASTEN

- F USB-VERBINDUNGSKABEL G — PROFIL-DURCHLAUFTASTE H — DPI-DURCHLAUFTASTE
- I PTFE-GLEITFÜSSE
- J KEY SLIDER-VERRIEGELUNG

Trois slots de profil embarqué conservent les paramètres DPI, les effets lumineux et les affectations de bouton. Tous ces paramètres peuvent être entièrement personnalisés en utilisant le logiciel iCUE et enregistrés dans la mémoire embarquée.

#### PROFILS EMBARQUÉS

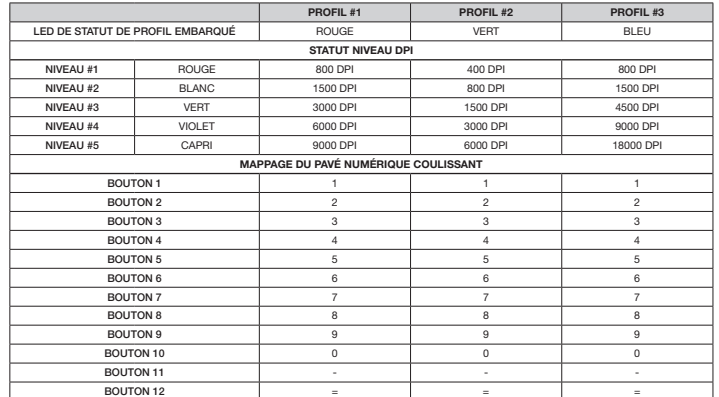

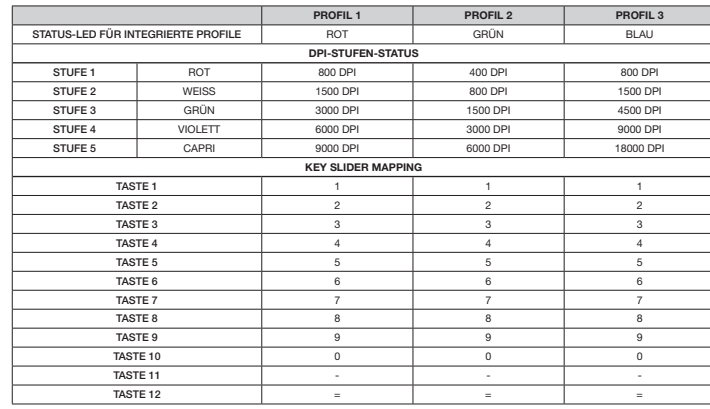

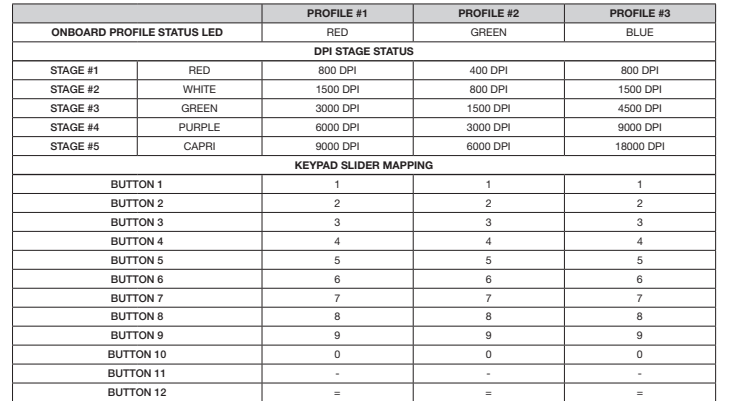

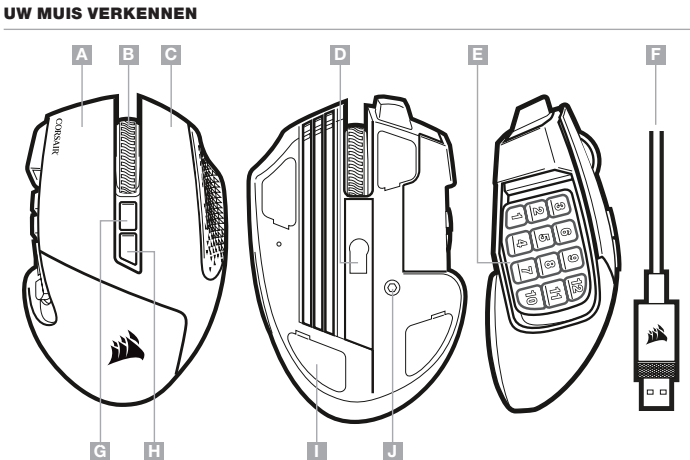

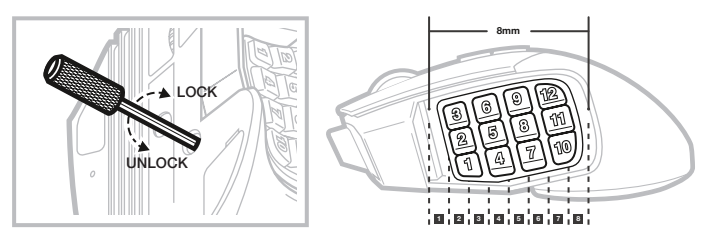

Le système de contrôle breveté Key Slider™ vous permet de repositionner les 12 boutons latéraux pour obtenir une prise en main optimale. Pour ajuster le pavé numérique coulissant, veuillez suivre les étapes suivantes :

- > Insérez la clé Allen fournie dans le dispositif de verrouillage du pavé numérique coulissant situé en bas de la souris et tournez la clé dans le sens anti-horaire pour déverrouiller le pavé numérique.
- > Placez le pavé numérique dans la position souhaitée et tournez la clé Allen dans le sens horaire pour verrouiller le pavé numérique.

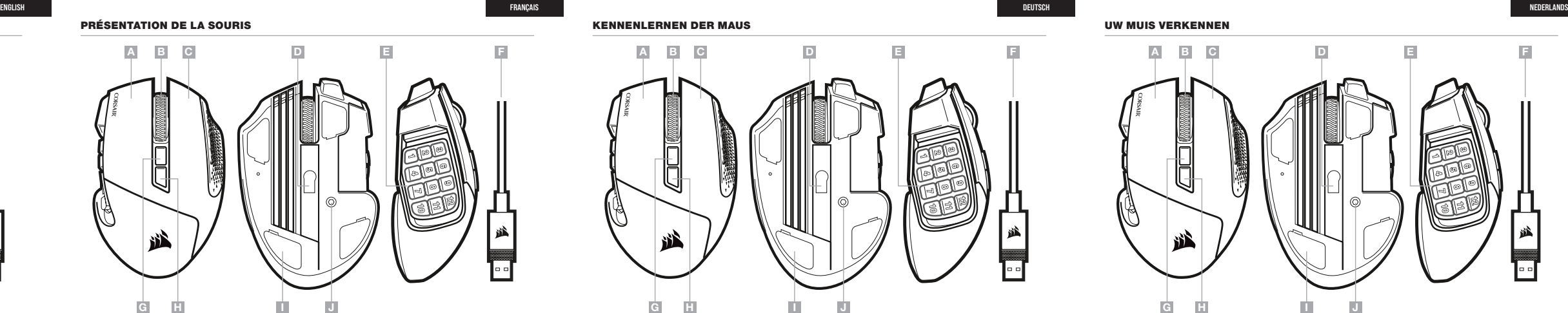

> Allumez votre ordinateur et branchez la souris sur un port USB 2.0 ou USB 3.0 disponible de votre ordinateur.

- > Téléchargez le logiciel iCUE sur www.corsair.com/downloads.
- > Exécutez le programme d'installation et suivez les instructions d'installation.

#### CONFIGURATION DE LA SOURIS

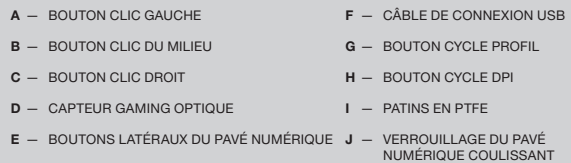

#### ONBOARD PROFILES

Three onboard profile slots hold predefined DPI settings, button assignments and lighting effects. All those settings can be fully customized using iCUE software and stored back in onboard memory.

- A LEFT CLICK BUTTON
- **B** MIDDLE CLICK BUTTON
- C RIGHT CLICK BUTTON
- **D** OPTICAL GAMING SENSOR
- E SIDE KEYPAD BUTTONS
- G PROFILE CYCLE BUTTON H — DPI CYCLE BUTTON

F - USB CONNECTION CABLE

## MOBA/MMO GAMING MOUSE SCIMITAR RGB ELITE

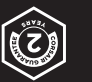

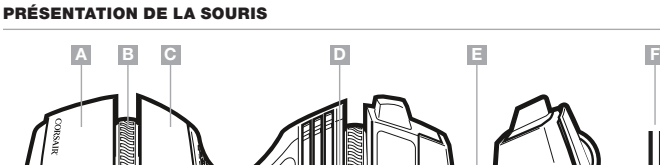

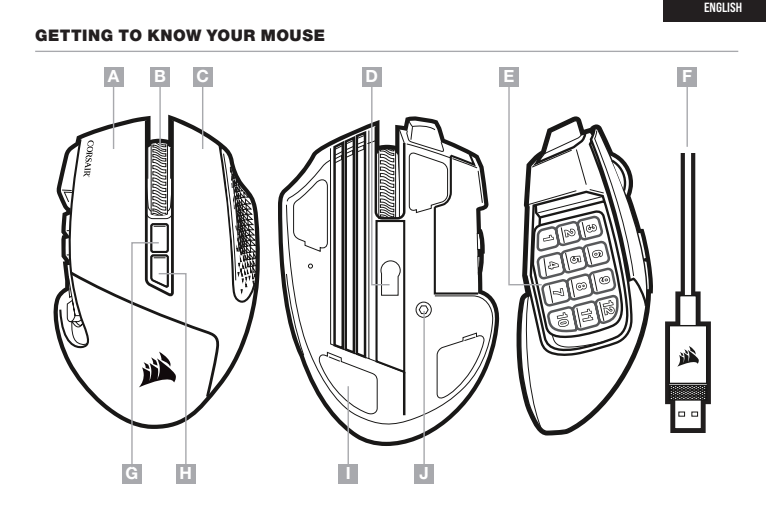

ITALIANO

 $F -$  USB-KABEL

 $H - DPI-SCHAKELKNOP$ 

#### ADJUSTING THE KEY SLIDER

Patented Key Slider™ control system lets you reposition the 12 side buttons to comfortably fit your grip. To adjust the keypad slider, please follow the steps below:

- > Insert the included Allen key into the keypad slider lock located at the bottom of the mouse and turn it counterclockwise to unlock the keypad.
- > Move keypad to desired position and turn the Allen key clockwise to lock the keypad.

#### RÉGLAGE DU KEY SLIDER (PAVÉ COULISSSANT)

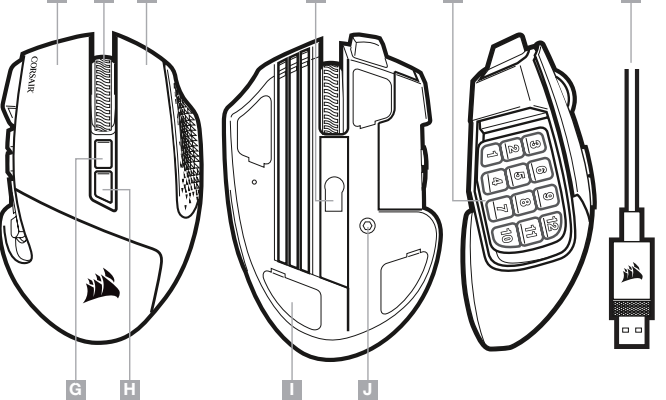

## G H

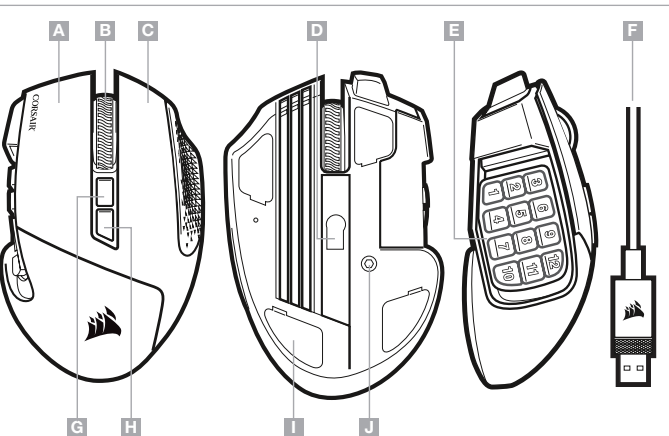

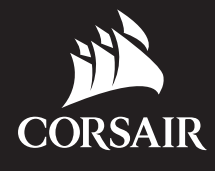

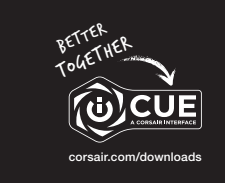

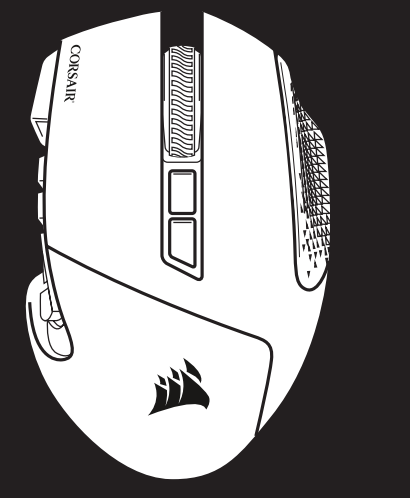

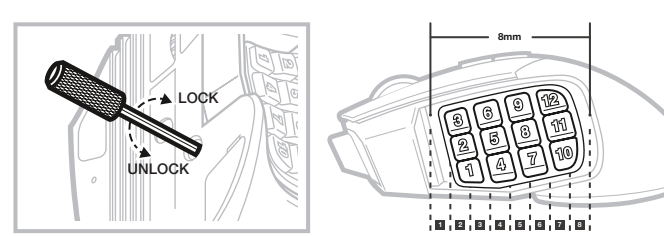

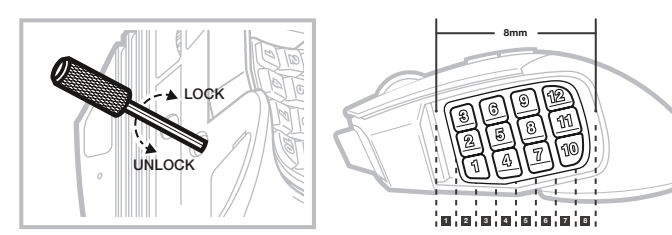

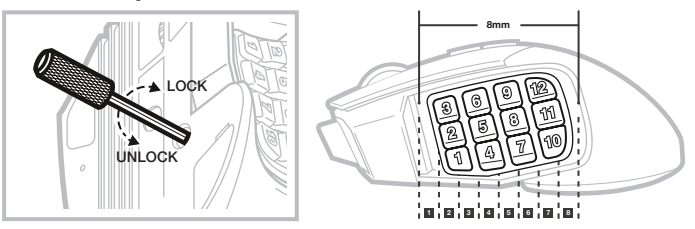

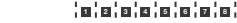

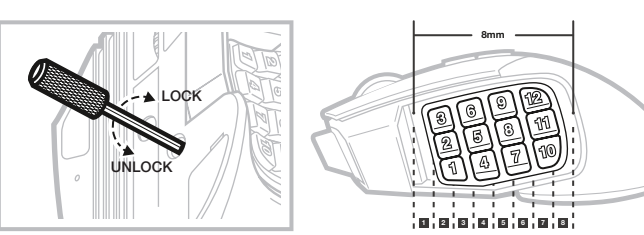

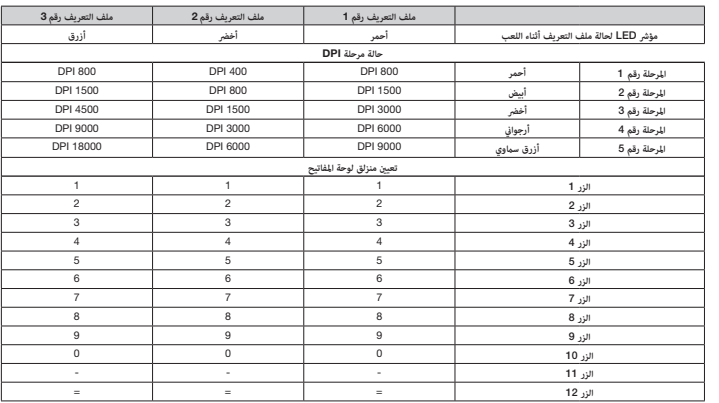

#### $\boxtimes$ **Contract**

يتيح لك نظام التحكم Slider Key™الحاصل عىل براءة اخرتاع إعادة ضبط موضع األزرار الجانبية الـ <sup>12</sup> لراحة قبضة يديك عىل نحو مالئم. لضبط منزلق لوحة المفاتيح، يُرجى اتباع الخطوات التالية:

> أدخل مفتاح ألن المضمّن في قفل منزلق لوحة المفاتيح الموجود في الجزء السفلي للماوس وأدره في عكس اتجاه عقارب الساعة لإلغاء قفل لوحة املفاتيح.

> حرَّك لوحة المفاتيح إلى الموضع المطلوب وقم بإدارة مفتاح ألن في اتجاه عقارب الساعة لقفل لوحة المفاتيح.

- > قم بتنزيل برنامج iCUE من www.corsair.com/downloads.
	- <sup>&</sup>lt; ّشغل برنامج املثبت، واتبع تعليامت التثبيت.

#### **ملفات التعريف أثناء اللعب**

تحتفظ الفتحات الثلاث لملفات التعريف أثناء اللعب بإعدادات اDPI المحدة مسبقًا وتعيينات الأزرار وتأثيرات الإضاءة. يمكن تخصيص كل<br>هذه الإعدادات بالكامل باستخدام برنامج iCUE وتخزينها مرة أخرى في الذاكرة المدمجة.

#### **ضبط نظام** SLIDER KEY

laпатентованная система управления Key Slider™ позволяет разместить 12 боковых кнопок так, чтобы мышь идеальн<mark>с</mark> ложилась в ладонь. Для того чтобы отрегулировать ползунок клавишной панели, выполните указанные ниже шаги.

- > Вставьте шестигранный ключ, входящий в комплект поставки, в замок ползунка клавишной панели, расположенный в нижней части мыши, и поверните его против часовой стрелки, чтобы разблокировать клавишную панель. > Передвиньте клавишную панель в необходимое положение и поверните шестигранный ключ по часовой стрелке,
- LOCK UNLOCK  $-$  8mm  $-$

<sup>&</sup>lt; ّشغل الكمبيوتر، ِوصل املاوس مبنفذ 2.0 USB أو 3.0 USB املتاح عىل الكمبيوتر لديك.

## **إعداد الماوس**

 $- A$  $-$  B  $\circ$  $-$  D  $-$  E  $-$ 

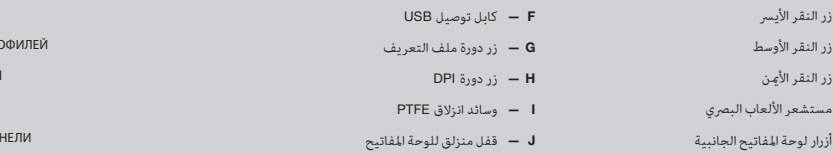

F — СОЕДИНИТЕЛЬНЫЙ USB-КАБЕЛЬ **G** — КНОПКА ЦИКЛИЧЕСКОЙ СМЕНЫ ПР H — КНОПКА ЦИКЛИЧЕСКОЙ СМЕНЫ DPI  $I -$  СКОЛЬЗЯЩИЕ НАКЛАДКИ ИЗ ПТФЭ **J** — ЗАМОК ПОЛЗУНКА КЛАВИШНОЙ Г

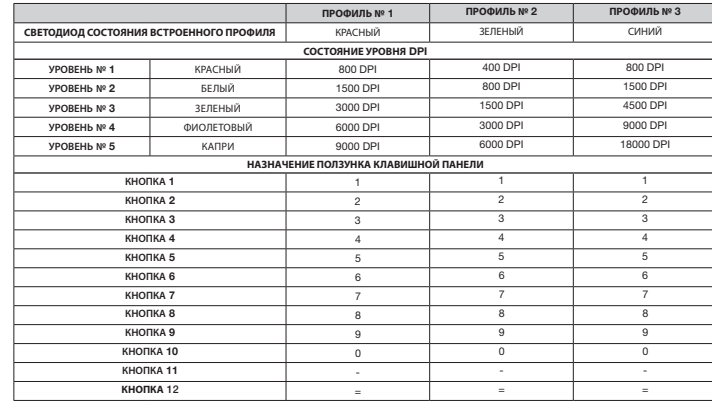

Три слота встроенных профилей содержат предварительно заданные настройки DPI, назначения кнопок и световые эффекты. Все эти настройки можно изменять с помощью программного обеспечения iCUE и сохранять во встроенной памяти.

#### **ВСТРОЕННЫЕ ПРОФИЛИ**

**D** - CZUJNIK OPTYCZNY DO GRY E — BLOK PRZYCISKÓW BOCZNYCH

чтобы заблокировать клавишную панель.

#### **РЕГУЛИРОВКА** KEY SLIDER

- > Включите компьютер и подключите мышь к свободному порту USB 2.0 или USB 3.0.
- > Загрузите программное обеспечение iCUE по ссылке www.corsair.com/downloads.
- > Запустите программу установки и следуйте инструкциям.

#### **НАСТРОЙКА МЫШИ**

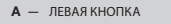

- B СРЕДНЯЯ КНОПКА
- $C -$  ПРАВАЯ КНОПКА
- **D** ОПТИЧЕСКИЙ ИГРОВОЙ ДАТЧИК
- E БОКОВАЯ КЛАВИШНАЯ ПАНЕЛЬ
- 

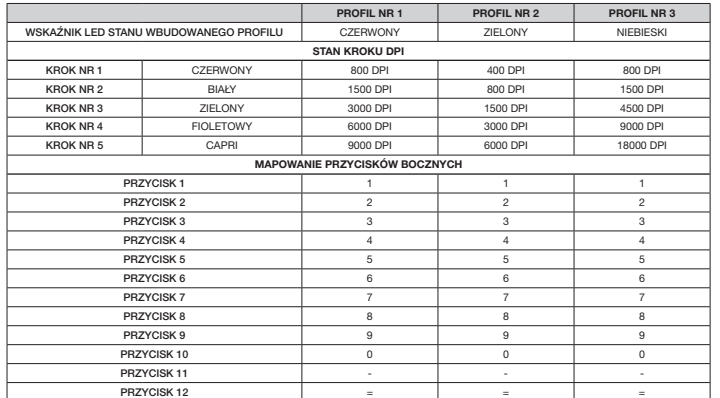

Trzy gniazda profili umożliwiają przechowywanie zdefiniowanych ustawień DPI, przypisań przycisków i efektów podświetlenia. Wszystkie ustawienia można całkowicie dostosować przy użyciu oprogramowania iCUE, a następnie ponownie zapisać we wbudowanej pamięci.

#### PROFILE W PAMIĘCI

J - BLOQUEO DE DESLIZAMIENTO DEL TECLADO NUMÉRICO

> Opatentowany system regulacji Key Slider™ umożliwia zmianę położenia dwunastu przycisków bocznych, aby idealnie dopasować je do dłoni. Aby dostosować położenie bloku przycisków bocznych, wykonaj następujące czynności:

> Włóż klucz imbusowy (w zestawie) do blokady przesuwania przycisków bocznych znajdującej się na spodzie myszy i obróć przeciwnie do kierunku ruchu wskazówek zegara, aby odblokować.

> Przesuń blok przycisków bocznych do właściwego położenia i obróć klucz imbusowy zgodnie z kierunkiem ruchu wskazówek zegara.

#### REGULACJA SYSTEMU KEY SLIDER

- > Włącz komputer i podłącz mysz do portu USB 2.0 lub USB 3.0 w komputerze.
- > Pobierz oprogramowanie iCUE ze strony www.corsair.com/downloads.
- > Uruchom program instalacyjny i postępuj zgodnie z instrukcjami instalacji.

## KONFIGURACJA MYSZY

A — LEWY PRZYCISK KLIKANIA

 $G$ 

- B ŚRODKOWY PRZYCISK KLIKANIA
- C PRAWY PRZYCISK KLIKANIA H — PRZYCISK ZMIANY DPI
	- I ŚLIZGACZE Z PTFE
	- J BLOKADA PRZESUWANIA PRZYCISKÓW BOCZNYCH

F — KABEL POŁĄCZENIOWY USB G — PRZYCISK ZMIANY PROFILU

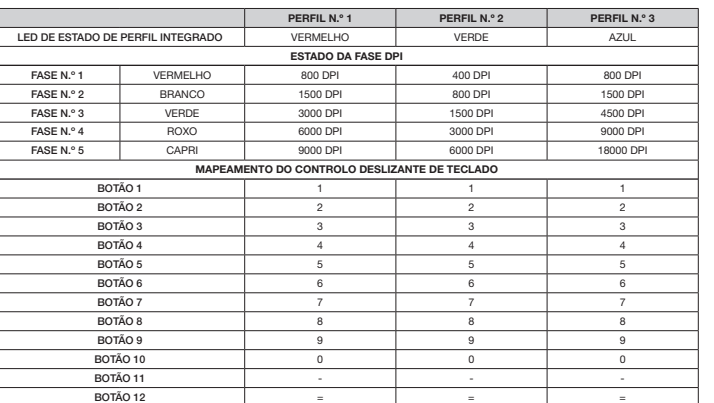

Três unidades para perfis integrados contêm as predefinições de DPI, atribuições de botões e efeitos de iluminação. Todas estas definições podem ser totalmente personalizadas através do software iCUE e armazenadas novamente na memória integrada.

#### PERFIS INTEGRADOS

O patenteado sistema de controlo Key Slider™ permite-lhe reposicionar os 12 botões laterais, adaptando-os confortavelmente à sua mão.Para ajustar o controlo deslizante de teclado, siga os seguintes passos: > Insira a chave Allen incluída no bloqueio deslizante de teclado na parte inferior do rato e rode para a esquerda NOTA SOBRE LA PROTECCION MEDIOAMBIENTAL<br>Después de la puesta en marcha de la directiva Europea 2012/19/EU en el<br>sistema legislativo macha de la directiva Europea 2012/19/EU en el<br>-- Los aparatos eléctricos y electrónicos, producto, en las instrucciones de uso o en el embalaje hace referencia a ello. innymi odpadami domowymi. Gracias al reciclaje, al reciclaje del material o a otras formas de reciclaje de — Użytkownik zobowiązany jest, niepotrzebne lub zniszczone urządzenia aparatos usados, contribuye Usted de forma importante a la protección de nuestro medio ambiente.

NOTA EM PROTECÇÃO AMBIENTAL NOTA EM PROTECÇÃO AMBIENTAL<br>Após a implementação da directiva comunitária 2012/19/EU no sistema legal

- até desbloquear o teclado.
- > Mova o teclado para a posição pretendida e rode a chave Allen para a direita para bloquear o teclado.

#### AJUSTE O KEY SLIDER

- > Ligue o computador e conecte o rato a uma porta USB 2.0 ou 3.0 disponível no computador.
- > Transfira o software iCUE a partir de www.corsair.com/downloads.
- > Execute o programa instalador e siga as instruções de instalação.

## CONFIGURE O SEU RATO

- A BOTÃO DE CLIQUE ESQUERDO
- B BOTÃO DE CLIQUE CENTRAL
- C BOTÃO DE CLIQUE DIREITO
- 
- 
- H BOTÃO DE CICLO DPI
- 
- 
- F CABO DE LIGAÇÃO USB
- G BOTÃO DE CICLO DE PERFIL
- 
- 
- D SENSOR ÓTICO PARA JOGOS
- E BOTÕES LATERAIS DE TECLADO
- I ALMOFADAS DESLIZANTES DE PTFE
- J BLOQUEIO DESLIZANTE DE TECLADO

Efter implementeringen av EU direktiv 2012/19/EU i den nationella lagstiftningen, gäller följande: — Elekriska och elektroniska apparater får inte avyttras med hushållsavfall. — Konsumenter är skyldiga att återlärnna elektriska och elektroniska<br>apparrilingsplater. Detaljer för ottal officierar och deletrarial offentliga<br>upparrilingsplater. Detaljer för ottal oderneras va den nationella<br>upparrili

YMPARISTONSUOJELUA KOSKEVA OHJE<br>Siitä lähtien, kun Euroopan unionin direktiivi 2012/19/EU otetaan käyttöön<br>kansallisessa laineäädännössä, pätevät seuraavat määräykset:<br>— Sähkö- ja elektroniikkalaitteita ei saa hävittää tal mainitaan myös tuotteen symbolissa, käyttöohjeessa tai pakkauksessa.<br>Uudelleenkäytöllä, materiaalien uudelleenkäytöllä tai muilla vanhojen laitteiden<br>uudelleenkäyttötavoilla on tärkeä vaikutus yhteisen<br>ympäristömme suojelu

**WSKAZÓWKI DOTYCZĄCE OCHRONY SRODOWISKA**<br>Od czasu wprowadzenia europejskiej dyrektywy 2012/19/EU do prawa<br>narodowego obowiązują następujące ustalenia:<br>— Urzadzeń elektrycznych i elektronicznych nie należy wyrzucać wraz z

elektryczne odnieść do punktu zbiórki lub do sprzedawcy. Szczegółowe<br>kwestie regulują przepisy prawne danego kraju. Informuje o tym symbol<br>przekreślonego kosza umieszczony na opakowaniu. Segregując śmieci<br>pomagasz chronić

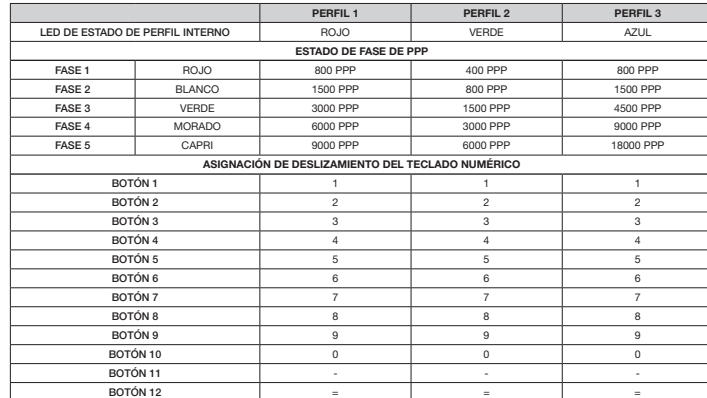

En las tres ranuras de perfiles internos se incluyen ajustes de PPP, asignaciones de botones y efectos de iluminación predefinidos. Todos estos ajustes son completamente personalizables mediante el software iCUE y se pueden almacenar en la memoria interna.

#### PERFILES INTERNOS

El sistema de control patentado Key Slider™ le permite reposicionar los 12 botones laterales para que se ajusten cómodamente a su mano. Para ajustar el deslizamiento del teclado numérico, siga estos pasos:

> Introduzca la llave Allen incluida en el bloqueo de deslizamiento del teclado numérico, que se encuentra en la parte inferior del ratón, y gírela en sentido antihorario para desbloquear el teclado.

> Mueva el teclado numérico a la posición deseada y gire la llave Allen en sentido horario para bloquear el teclado.

#### AJUSTE DE KEY SLIDER

> Encienda el ordenador y conecte el ratón a un puerto USB 2.0 o USB 3.0 disponible en el ordenador.

kezzke, minden EU-s tagálamban évrényesek a kövelkezők;<br>– A keselejtezett elektromos és elektronikus készülékeket nem szabad a<br>– A keselejtezett elektromos és elektronikus készülékeket nem szabad a<br>– Az elhasznált és működ a felhasználónak. A régi készülékek begyűjtése, visszaváltása vagy bármilyen formában történő újra hasznosítása közös hozzájárulás környezetünk védelméhez.

**OCHRANA ŽIVOTNÉHO PROSTREDIA**<br>Európska smernica 2012/19/EU stanovuje:<br>— Elektrické a elektronické zariadenia sa nesmú vyhadzovať do

> Descargue el software iCUE de www.corsair.com/downloads. > Ejecute el programa de instalación y siga las instrucciones.

CONFIGURACIÓN DEL RATÓN

- A BOTÓN DE CLIC IZQUIERDO F — CABLE DE CONEXIÓN USB
- B BOTÓN DE CLIC CENTRAL
- C BOTÓN DE CLIC DERECHO
- D SENSOR ÓPTICO PARA JUEGOS

- E BOTONES DE TECLADO
- NUMERICO LATERAL

## ANVISNINGER TIL BESKYTTELSE AF MILJØET Efter implementeringen af det europæiske direktiv 2012/19/EU i det nationale<br>lovgivningssystem gælder følgende:<br>— Elektriske og elektroniske apparater må ikke bortskaffes med

G — BOTÓN DE CICLO DE PERFIL

- H BOTÓN DE CICLO DE PPP
- I ALMOHADILLAS DE DESPLAZAMIENTO PTFE

NOTE ON ENVIRONMENTAL PROTECTION After the implementation of the European Directive 2012/19/EU in the national legal system, the following applies: — Electrical and electronic devices may not be disposed of with

at the end of their service lies to the public collecting points set up for this coupling purpose of point of sale. Details to this are defined by the national law of the pedage indicates that a product is subject to these

#### REMARQUES CONCERNANT LA PROTECTION<br>DE L'ENVIRONNEMENT

DE L'ENVIRONNEMENT<br>Conformément à la directive européenne 2012/19/EU, et afin d'attendre un<br>contain nombre d'objectifs en matérie de protection de l'environnement, les<br>règles suivantes dévient être appliquées:<br>— Elles conc

husholdningsaffaldet.<br>— Fodbrugaren er ved afslutningen af elektriske og elektroniske apparaters<br>levetid lovmæssigt forpligtet til at aflevere disse på de dertil indrettede<br>offentlige indsamingssteder eller hos saelgeren. på produktet, betjeningsvejledningen eller emballagen viser, at produktet.<br>Å produktet, betjeningsvejledningen eller emballagen viser, at produktet er underlagt disse bestemmelser. Med genanvendelse, genanvendelse af om μεία συγκέντρωσης ή στα καταστήματα αγοράς. Οι λεπτομέρειες<br>materialer eller andre former for genbrug af gamle apparater yder du et vigtigt ουθμίζοντ bidrag til beskyttelse af vores miljø.

 $\epsilon$ 

CORSAIR MEMORY, Inc. declares that this equipment is in compliance<br>with Directive 2014/30/EU and Directive 2011/65/EU. A copy of the original<br>declaration of conformity can be obtained at "regulatory@corsair.com".

husholdningsavfall. — Forbrukere er pålagt ved lov å returnere elektrisk og elektronisk utstyr ved<br>— Forbrukere er pålagt ved lov å returnere elektrisk og elektronisk utstyr ved

enden av levetiden til offentlige oppsamlingspunkter, oppsatt for dette formål<br>eller til utsalgssteder for slikt utstyr. Detaljer rundt dette er definert i lovverket<br>i det respektive land. Dette symbolet på produktet, bruk forpakningen forteller at et produkt faller inn under disse betingelsene.<br>Ved resirkulering, gjenbruk av materialet eller på andre måter å nyttiggjøre<br>gammelt utstyr bidrar du på en viktig måte til å beskytte vårt felles m

**ÇEVRE KORUMA UYARISI**<br>Ávrupa Birliği Direktifi 2012/19/EU ulusal yasal uygulamalar için de geçerli<br>olduğu tarihten itibaren:<br>— Elektrikli ve elektronik cihazlar normal evsel çöpe atılmamalıdır.

ηλεκτρονικές συσκευές στο τέλος της ζωής τους πίσω στα ειδικά προβλεπόμενα εγχειρίδιο χρήσης ή στη συσκευασία παραπέμπει σε αυτές τις διατάξεις. Με<br>την επαναχρησιμοποίηση, την ανακύκλωση των υλικών ή με άλλους τρόπους<br>αξιοποίησης των παλαιών συσκευών συμμετέχετε ενεργά στην προστασία του<br>περήβάλ

CORSAIR MEMORY, Inc. dichiara che il presente apparecchio è conforme<br>alla Direttiva 2014/30/EU e 2011/65/EU. È possibile richiedere una copia<br>della dichiarazione originale di conformità inviando un'email all'indirizzo<br>"reg

CORSAIR MEMORY, Inc. declara que este equipo cumple con las directivas<br>2014/30/EU y 2011/65/EU. Puede obtener una copia de la declaración de<br>conformidad original en "regulatory@corsair.com".

A CORSAIR MEMORY, Inc. declara que este equipamento está em<br>conformidade com as Diretivas 2014/30/EU e 2011/65/EU. É possível obter<br>uma cópia da declaração de conformidade original através do endereço<br>"requlatory@corsair.c

Firma CORSAIR MEMORY, Inc. oświadcza, że to urządzenie jest zgodne z<br>dyrektywami 2014/30/EU i 2011/65/EU. Kopię deklaracji zgodności można<br>uzyskać pod adresem regulatory@corsair.com.

#### HINWEIS ZUM UMWELTSCHUTZ

Ab dem Zeitpunkt der Umsetzung der europäischen Richtlinie 2012/19/EU in<br>nationales Recht gilt folgendes:<br>— Elektrische und elektronische Geräte dürfen nicht mit dem Hausmüll

itsorgt werden.<br>Der Verbraucher ist gesetzlich verpflichtet, elektrische und elektronische — Der Verbraucher ist gesetzlich verpflichtet, elektrische und elektronische Geräte am Ende ihrer Lebensdauer an den dafür eingerichteten, öffentlichen<br>Geräte am Ende ihrer Lebensdauer an den dafür eingerichteten, öffentli

# A B C D E F  $G$ I J

#### INFORMAZIONI PER PROTEZIONE AMBIENTALE

Dopo l'implementazione della Direttiva Europea 2012/19/EU nel sistema<br>legale nazionale, ci sono le seguenti applicazioni:<br>— I dispositivi elettrici ed elettronici non devono essere considerati

rifuli domestici.<br>— I consumatori sono obbligati dalla legge a restituire I dispositivi elettrici ed<br>elettronici alla fine della bro vita utiliza i prunti di raccotta pubblici preposti per<br>quiale scopo o reli pruti vendia.

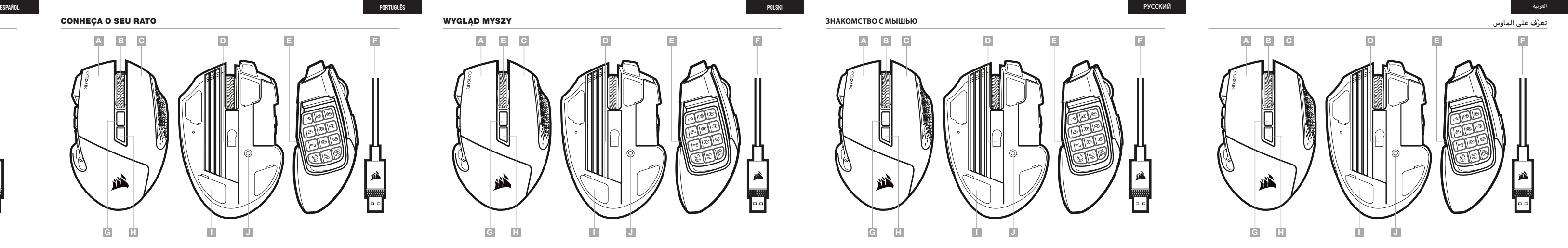

### NOTITIE AANGAANDE DE BESCHERMING VAN HET MILIEU

Ten gevolge van de invoering van de Europese Richtlijn 2012/19/EU in het<br>nationaal juridisch system, is het volgende van toepassing:<br>— Electrische en electronische toestellen mogen niet weggegooid worden

tesamen met het huishoudelijk afval.<br>- Consumenten zijn wettelijk verplicht om electrische en elctronische apperaten op het einde van gebruik in te dienen bij openhane<br>- werzamelplaatsen specialal opgezet voor dit doelieri

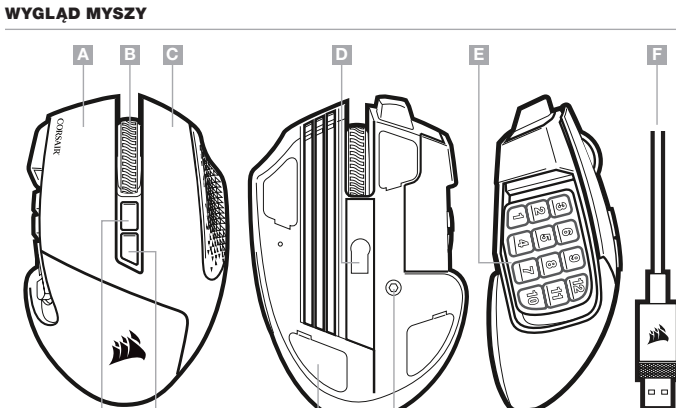

#### OCHRANA ŽIVOTNÍHO PROSTŘEDÍ

Evropská směrnice 2012/19/EU stanovuje: — Elektrické a elektronické přístroje se nesmí vhazovat do domácího odpadu. o domacino odpadu.<br>- Elektrické a elektronické přístroje musí být zlikvidovány podle zákona na místech k tomu určených. Recyklací nebo jiným způsobem zpracování výrazně přispíváte k ochraně našeho životního prostředí!

#### NOT OM MILJÖSKYDD

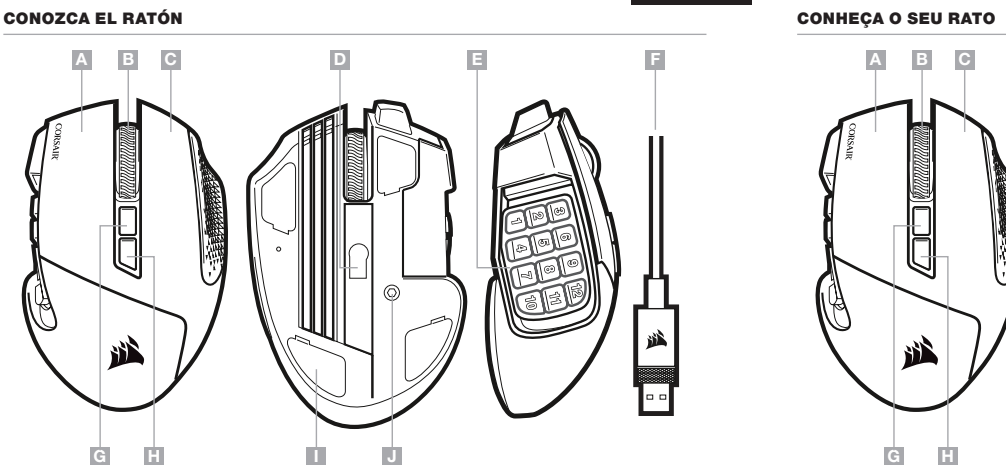

#### KÖRNYEZETVÉDELMI TUDNIVALÓK

Az európai irányelvek 2012/19/EU ajánlása szerint, a megjelölt időponttól<br>kezdve, minden EU-s tagállamban érvényesek a következők:

domáceho odpadu. — Spotrebiteľ je zo zákona povinný zlikvidovať elektrické a elektronické zariadenia na miesta k tomu určené. Symbolizuje to obrázok v návode na použitie, alebo na balení výrobku. Recykláciou, alebo inými formami využitia starých prístrojov prispievate v značnej miere k ochrane vášho životného prostredia.

INFORMASJON OM BESKYTTELSE AV MILJØET

#### Etter implementering av EU-direktiv 2012/19/EU i det nasjonale lovverk, er følgende gjort gjeldende: — Elektrisk og elektronisk utstyr skal ikke kastes sammen med

— Tüketiciler için, artık çalışmayan elektrikli ve elektronik cihazları, kamuya ait toplama yerlerine götürme veya satın alındıkları yerlere geri verme yasal bir zorunluluktur. Bu konu ile ilgili ayrıntılar ulusal yasalarla düzenlenmektedir. Ürün üzerinde, kullanma kılavuzunda veya ambalajda bulunan bu sembol<br>tüketiciyi bu konuda uyarr. Eski cihazların geri kazanımı, yapıldıkları<br>malzemelerin değerlendirilmesi veya diğer değerlendirme şekilleri ile, çevre korumasına önemli bir katkıda bulunursunuz. Yukarıda adı geçen atık toplama kuralları Almanya'da piller ve aküler için de geçerlidir.

#### **ΥΠΌΔΕΙΞΗ ΣΧΕΤΙΚΆ ΜΕ ΤΗΝ ΠΡΟΣΤΑΣΊΑ ΠΕΡΙΒΆΛΛΟΝΤΟΣ** Από τη στιγμή που η Ευρωπαϊκή Οδηγία 2012/19/EUενσωματώνεται στο εθνικό δίκαιο

ισχύουν τα εξής:<br>— Οι ηλεκτρικές και ηλεκτρονικές συσκευές δεν επιτρέπεται να πετιούνται<br>στα σκοιπιδια.<br>— Ο καταναλωτής υποχρεούται δια νόμου να επιστρέφει τις ηλεκτρικές και

CORSAIR MEMORY, Inc. déclare que son équipement est conforme aux directives 2014/30/UE et 2011/65/UE. Une copie de la déclaration de conformité originale peut être obtenue en envoyant un courrier électronique à l'adresse regulatory@corsair.com

CORSAIR MEMORY, Inc. erklärt, dass dieses Gerät den Richtlinien 2014/30/EU und 2011/65/EU entspricht. Eine Kopie der ursprünglichen Konformitätserklärung kann unter regulatory@corsair.com angefordert werden.

CORSAIR MEMORY, Inc. verklaart dat dit apparaat overeenstemt met<br>Europese Richtlijn 2014/30/EU en Europese Richtlijn 2011/65/EU. Een<br>kopie van de originele conformiteitsverklaring kan worden verkregen via<br>regulatory@corsai

OPERATING TEMPERATURE: 0°C~+40°C THE AUTHORIZED REPRESENTATIVE IN EUROPE CORSAIR Memory, BV Wormerweg 8, 1311 XB, Almere, Netherlands

nacional, o seguinte aplica-se:<br>— Todos os aparelhos eléctricos e electrónicos não podem ser despejados<br>— Tonsumidores estão obrigádos por lei a colocar os aparelhos eléctricos<br>— Consumidores esen uso em locais públicos es

domestic waste.<br>— Consumers are obligated by law to return electrical and electronic devices end ponto de venda. Os detalhes para este processo são definidos por lei pelos respectivos países. Este símbolo no produto, o manual de instruções<br>ou a embalagem indicam que o produto está sujeito a estes regulamentos.<br>Reciclando, reutilizando os materiais dos seus velhos aparelhos, esta a faze

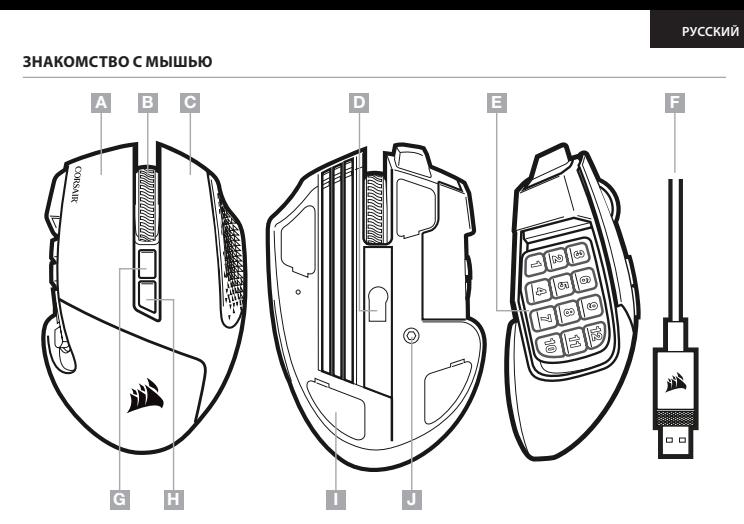

I J